## **Perancangan Media Pembelajaran Tata Surya Menggunakan Teknologi Augmented Reality Dengan Metode Markerless**

**Mahrizal Masri1), Efi Lasmi2)** 

1) Dosen Teknik Informatika 2)Alumni Teknik Informatika *masrimahrizal@yahoo.com* 

#### **Abstrak**

*Penelitian ini dilatarbelakangi pada berkembang pesatnya teknologi informasi di bidang edukasi, salah satunya adalah teknologi Augmented Reality (AR) yang dapat dimanfaatkan sebagai media pembelajaran multimedia termasuk media pembelajaran tata surya. Kelebihan dari AR adalah tampilan visual yang menarik, karena dapat menampilkan objek 3 Dimensi beserta animasinya yang seakan-akan ada pada lingkungan nyata sehingga Augmented Reality diharapkan dapat digunakan sebagai salah satu alternatif media pembelajaran untuk mengenalkan planet-planet sistem tata surya yang mampu membuat pengguna tertarik. Pada penelitian ini digunakan Game Engine Unity untuk membangun aplikasi berbasis Android serta Vuforia SDK agar aplikasi yang dibangun memungkinkan menjadi aplikasi berteknologi Augmented Reality.Tujuan penelitian ini adalah merancang aplikasi pembelajaran planet–planet di tata surya secara 3D dengan teknologi Augmented Reality berbasis android. Dan hasil perancangan aplikasi ini diharapkan mampu memberikan kemudahan, meningkatkan efektivitas dan efisiensi bagi pihak yang menggunakannya*.

*Kata Kunci :Augmented Reality, Android, Planet, Tata Surya, UNITY* 

### **I. PENDAHULUAN**

#### **A. Latar Belakang**

Tata surya merupakan salah satu pelajaran ilmu pengetahuan alam yang diajarkan di setiap Sekolah. Namun saat ini penyampaian materi mata pelajaran ini masih melalui buku atau gambar-gambar *2D.*  Pembelajaran dengan menampilkan objek *3D* dan animasi melalui pemanfaatan teknologi diharapkan bisa membuat kita lebih memahami materi yang didapatkan salah satunya dengan menggunakan teknologi *Augmented Reality*.Teknologi ini mungkin bagi sebagian orang masih terdengar asing.Pada umumnya teknologi ini aplikasinya dikembangkan di *PC dekstop*, namun seiring kemajuan teknologi banyak aplikasi yang mengadopsi teknologi *Augmented Reality* ke dalam sebuah aplikasi *smartphone*. Aplikasi ini menggunakan media kertas yang telah diberi pola atau disebut marker sebagai alat peraga yang diidentifikasi menggunakan kamera webcam maupun device smartphone untuk memunculkan sebuah objek 3D melalui layar monitor.

*Augmented Reality* (AR) itu sendiri merupakan teknologi yang menggabungkan antara dunia virtual dengan dunia nyata. Pemanfaatan teknologi ini banyak digunakan pada bidang militer, kesehatan, navigasi, iklan, game dan edukasi. Umunya aplikasi yang menerapkan teknologi *AR* bertujuan memberikan informasi kepada pengguna dengan jelas, *real-time* dan interaktif.

Dari latar belakang di atas penulis merumuskan pokok permasalahan yaitu "bagaimana merancang media pembelajaran tata surya menggunakan teknologi *Augmented Reality* dengan metode *Markerless* ?".

*Journal of Electrical Technology, Vol. 3, No.3,Oktober 2018 40* 

Adapun tujuan penelitian ini adalah merancang aplikasi pembelajaran planet–planet di tata surya secara 3D dengan teknologi *augmented reality*  berbasis android. Dan hasil perancangan aplikasi ini diharapkan mampu memberikan kemudahan, meningkatkan efektivitas dan efisiensi bagi pihak yang menggunakannya. Dan manfaat dari penelitian ini adalah sebagai berikut :

- 1. Manfaat bagi penulis Dapat menambah dan mengembangkan ilmu yang dipelajari selama proses penelitian.
- 2. Manfaat bagi orang lain :
	- a. Mengetahui manfaat *Augmented Reality* dalam bidang pendidikan.
	- b. Dapat digunakan sebagai bahan ajar
	- c. Dapat juga digunakan sebagai bahan pembelajaran untuk pribadi sendiri
	- d. Bisa digunakan sebagai bahan referensi dan tambahan literature untuk mengkaji topik yang berkaitan dengan penelitian ini dan dapat digunakan sebagaimana mestinya.

#### **II. TINJAUAN PUSTAKA**

#### **2.1** *Augmented Reality* **(AR)**

*Augmented Reality* merupakan sebuah terobosan dan inovasi bidang multimedia dan *image processing* yang sedang berkembang.Teknologi ini mampu mengangkat sebuah benda yang sebelumnya datar atau dua dimensi, seolah–olah menjadi nyata, bersatu dengan lingkungan sekitarnya.

Menurut *Ronald T. Azuma* dari riset yang dipublikasikan di sebuah jurnal dengan judul "*A Survey of Augmented Reality*", *Augmented Reality*

adalah sebuah variasi dari *Virtual Environment* atau yang lebih dikenal sebagai *Virtual Reality*. Teknologi *Virtual Reality* dalam penggunaanya menempatkan pengguna ke dalam lingkup virtual sehingga pengguna merasakan sensasi masuk ke dalam lingkungan aplikasi.Sementara itu, pada saat bersamaan, teknologi *Augmented Reality* mampu menambahkan realita di dunia nyata dengan unsur objek virtual di mana batas dinding di antara dunia nyata dan maya seakan tidak ada.

Konsep teknologi *Virtual Reality* adalah interaksi yang dilakukan oleh pengguna sebagai user terasa seakan berada di dalam dunia maya atau 3 dimensi. Sehingga proses pengembangan aplikasi lebih ditekankan pada pembuatan lingkungan serta interaksi yang dapat dilakukan pada objek 3 dimensi secara *realtime* oleh pengguna. Sedangkan *Augmented Reality* berbeda, ketika *Virtual Reality* menarik pengguna seakan masuk ke dalam lingkungan 3 dimensi , maka *Augmented Reality* menambahkan realita yang ada dan nyata di dunia kita dengan objek terangkat (*augmented*), di mana teknologi ini seakan menghilangkan dunia maya 3 dimensi, menyatu dengan dunia nyata (Buku : Panduan Mudah Membuat Augmented Reality, Penerbit : Andi).

*Augmented reality* (AR) bertujuan untuk mengambil dunia nyata sebagai dasar dengan menggabungkan beberapa teknologi virtual dan menambahkan data konstektual agar pemahaman manusia sebagai penggunanya menjadi semakin jelas.Data konstektual ini dapat berupa komentar audio, data lokasi, konteks sejarah, atau dalam bentuk lainnya (Rahmat, 2011).

Dengan bantuan teknologi *Augmented Reality*, lingkungan nyata di sekitar kita akan dapat berinteraksi dalam bentuk digital (*virtual*). Informasi-informasi tentang objek dan lingkungan disekitar kita dapat ditambahkan ke dalam sistem *Augmented Reality* yang kemudian informasi tersebut ditampilkan diatas layer dunia nyata secara real-time seolah-olah informasi tersebut adalah nyata (Fernando, 2013).

Fungsi *augmented reality* (AR) adalah untuk meningkatkan persepsi seseorang dari dunia yang ada disekitarnya dan menjadikan sebagian dunia virtual dan nyata sebagai antarmuka yang baru yang mampu menampilkan informasi yang relevan yang sangat membantu dalam bidang pendidikan, pelatihan, perbaikan atau pemeliharaan, manufaktur, militer, permainan dan segala macam hiburan.

Sejarah *Augmented Reality* dimulai dari tahun 1957-1962, ketika seorang penemu yang bernama *Morton Heilig*, seorang sinematografer, menciptakan dan mempatenkan sebuah simulator yang disebut Sensorama dengan visual, getaran dan bau. Pada tahun 1966, Ivan Sutherland menemukan *head-mounted display* yang diclaimnya adalah, jendela ke dunia virtual.

Tahun 1975 seorang ilmuwan bernama *Myron Krueger* menemukan *Videoplace* yang memungkinkan pengguna, dapat berinteraksi dengan objek virtual untuk pertama kalinya. Tahun 1989, *Jaron Lanier*, memperkenalkan *Virtual Reality* dan menciptakan bisnis komersial pertama kali di dunia maya, Tahun 1992 mengembangkan *Augmented Reality* untuk melakukan perbaikan pada pesawat boeing, dan pada tahun yang sama, *L.B. Rosenberg* mengembangkan salah satu fungsi sistem AR, yang disebut *virtual fixtures*, yang digunakan di Angkatan Udara AS *Armstrong Labs*, dan menunjukan manfaatnya pada manusia, dan pada tahun 1992 juga, *Steven Feiner, Blair Maclntyre* dan *dorée Seligmann*, memperkenalkan untuk pertama kalinya *Major Paper* untuk perkembangan *Prototype Augmented Reality*.

Pada tahun 1999, *Hirokazu Kato*, mengembangkan ArToolkit di HITLab dan didemonstrasikan di SIGGRAPH, pada tahun 2000, *Bruce. H. Thomas*, mengembangkan ARQuake, sebuah *Mobile Game* AR yang ditunjukan di *International Symposium on Wearable Computers* (Ramadar, 2014).

Pada tahun 2008, *Wikitude AR Travel Guide*, memperkenalkan *Android G1 Telephone* yang berteknologi AR. tahun 2009, *Saqoosha* memperkenalkan *FLARToolkit* yang merupakan perkembangan dari *ArToolkit.FLARToolkit*  memungkinkan kita memasang teknologi AR di sebuah website, karena output yang dihasilkan *FLARToolkit* berbentuk *Flash*. Ditahun yang sama, *Wikitude Drive* meluncurkan sistem navigasi berteknologi AR di *Platform Android*. Tahun 2010, *Acrossair* menggunakan teknologi AR pada *iPhone 3Gs* (Sutoyo, 2009).

Beberapa komponen yang diperlukan dalam pembuatan dan pengembangan aplikasi AR adalah sebagai berikut :

- 1. **Komputer**. Komputer berfungsi sebagai perangkat yang digunakan untuk mengendalikan semua proses yang akan terjadi dalam sebuah aplikasi. Penggunaan komputer ini disesuaikan dengan kondisi dari aplikasi yang akan digunakan. Kemudian untuk output aplikasi akan ditampilkan melalui monitor.
- 2. **Marker**. Marker berfungsi sebagai gambar (image) dengan warna hitam dan putih dengan bentuk persegi. Dengan menggunakan marker ini maka proses tracking pada saat aplikasi digunakan. Komputer akan mengenali posisi dan orientasi dari marker dan akan menciptakan objek virtual yang berupa obyek 3D yaitu pada titik (0, 0, 0) dan 3 sumbu (X, Y, Z).
- 3. **Kamera**. Kamera merupakan perangkat yang berfungsi sebagai recording sensor. Kamera tersebut terhubung ke komputer yang akan memproses image yang ditangkap oleh kamera. Apabila kamera menangkap image yang mengandung marker, maka aplikasi yang ada di komputer tersebut mampu mengenali marker tersebut. Selanjutnya, komputer akan mengkalkulasi posisi dan jarak marker tersebut.

41 *Journal of Electrical Technology,Vol. 3, No.3,Oktober 2018* 

ISSN : 2598 – 1099 (Online) ISSN : 2502 – 3624 (Cetak) *Mahrizal Masri, Efi Lasmi, Perancangan Media....*

Lalu, komputer akan menampilkan objek 3D di atas marker tersebut. (www.kajianpustaka.com) Metode yang dikembangkan pada *Augmented* 

*Reality* saat ini terbagi menjadi 2 metode, yaitu *Marker Based Tracking* dan *Markerless Augmented Reality* 

### *a. Marker Augmented Reality (Marker Based Tracking)*

Marker biasanya merupakan ilustrasi hitam dan putih persegi dengan batas hitam tebal dan latar belakang putih. Komputer akan mengenali posisi dan orientasi marker dan menciptakan dunia virtual 3D yaitu titik (0,0,0) dan tiga sumbu yaitu X, Y, dan Z.

*b. Markerless Augmented Reality* 

*Markerless Augmented Reality* adalah marker yang jenisnya bebas tidak seperti *Marker Based Tracking* yang hanya berbentuk hitam putih. Untuk marker yang digunakan bukan sembarang marker tetapi marker yang telah diregistrasikan pada Vuforia, agar dapat dikenal oleh AR devices. Jenis marker pada vuforia yaitu bersifat markerless, artinya bentuk marker yang akan digunakan dapat berupa gambar bebas namun harus sudah diregistrasikan di situs resmi vuforia.

Berikut ini akan dijelaskan cara untuk mendaftarkan markernya: Terlebih dahulu kita harus membuat lisensinya, dengan cara sebagai berikut :

- a. Login ke situs vuforia menggunakan akun yg telah terdaftar.
- b. Pilih Menu Develop.
- c. Pilih License Manager.
- d. Kemudian Add License Key.
- e. Isikan Aplication Name lalu Next, kemudian centang syarat dan ketentuan dari Vuforia lalu Confirm.

Setelah pembuatan lisensi selesai, maka selanjutnya akan dijelaskan proses pembuatan database marker, sebagai berikut

- a. Masih pada menu Develop pilih Target Manager, kemudian Add Database.
- b. Isi Database Name lalu pilih Device pada Type, kemudian pilih License Key yang telah dibuat sebelumnya.
- c. Setelah database berhasil dibuat, tambahkan target marker dengan cara pilih terlebih dahulu database yang dibuat tadi.
- d. Add Target dan Import file yang akan dijadikan marker. Isi nama serta ukuran filenya.
- e. Selesai (Susanna, 2018)

#### **2.2** *Unity*

*Unity* merupakan sebuah platform pengembangan game 2 dimensi maupun 3 dimensi yang dapat digunakan oleh pengembangan baru maupun pengembangan yang sudah berpengalaman. Javascript dan C# (*C Sharp*) merupakan bahasa pemprograman yang dipakai dalam pengembangannya, kemudahan

*Journal of Electrical Technology, Vol. 3, No.3,Oktober 2018*42

keterhubungan antara objek yang sedang dikembangkan dan *script* pemrograman menjadikannya pilihan yang baik bagi pengembang yang memiliki keterbatasan waktu namun memiliki segudang ide.

#### **2.3. C# (** *C Sharp***)**

C# atau yang dibaca C *sharp*sering dianggap sebagai bahasa penerus C++ atau versi canggih dari C++, karena ada anggapan bahwa tanda # adalah perpaduan dari 4 buah tanda tambah yang disusun sedemikian rupa sehingga membentuk tanda pagar. Akan tetapi, terlepas dari benar tidaknya anggapan tersebut, C# adalah sebuah bahasa pemprograman yang sangat menjanjikan.C# adalah sebuah bahasa pemprograman yang mendukung .NET programing melalui Visual Studio.

# **2.4.** *Vuforia SDK (Software Development Kit)*

*Vuforia* merupakan sebuah *Development Kit SDK* yang dikeluarkan oleh *Qualcomm,* untuk pengembangan aplikasi di bidang *computer vision,* khususnya teknologi *Virtual Reality* dan *Augmented Reality*.Teknologi yang diusung oleh *Qualcomm* sebagai pengembang adalah dari sisi pembuatan target, penempatan target marker, dan konfigurasi SDK dasar dari teknologi *Augmented Reality*.

#### **2.5 Blender**

Blender adalah perangkat lunak gratis / *freeware* dan terbuka/*Open Source* maka siapa saja dapat merombak tampilan dan fungsinya.Ukuran softwarenya pun relative kecil yaitu sekitar 50 MB.Proses instalisasinya sangat mudah, tanpa register, serial number, *crack* atau formulir yang berbelit-belit. Perangkat lunak ini digunakan untuk membuat film animasi, efek visual, model cetak 3D, aplikasi 3D interaktif dan permainan video. Blender memiliki beberapa fitur termasuk pemodelan 3D, penteksturan, penyunting gambar bitmap, penulangan, simulasi cairan dan asap, simulasi partikel, animasi, penyunting video, pemahat digital, dan rendering. (Buku : The Magic Of Blender 3D Modelling, Penerbit : Informatika Bandung)

#### **2.6** *Android*

*Android* adalah sistem operasi yang berbasis *Linux* untuk telepon seluler seperti telepon pintar dan komputer tablet. *Android* menyediakan platform terbuka bagi para pengembang untuk menciptakan aplikasi mereka sendiri untuk digunakan oleh bermacam peranti bergerak.Awalnya, Google Inc. membeli Android Inc., pendatang baru yang membuat peranti lunak untuk ponsel. Kemudian untuk mengembangkan *Android*, dibentuklah *Open Handset Alliance*, *konsorsium* dari 34 perusahaan peranti keras, peranti lunak, dan telekomunikasi, termasuk *Google*, HTC, Intel, Motorola, Qualcomm, T-Mobile, dan Nvidia.

*Android* SDK sebuah *Aplication Programming Interface* (API) dalam bentuk beberapa file ke antarmuka untuk bahasa pemrograman tertentu atau mencakup perangkat keras yang canggih untuk berkomunikasi dengan sistem tertentu. *Software* ini termasuk alat bantu *debugging* dan utilitas lain sering disajikan dalam *intergrated development environment* (IDE) yang didalamnya terdapat juga contoh *code program* utama.

#### **2.7 Media Belajar**

Media pembelajaran adalah semua bahan dan alat fisik yang digunakan untuk mengimplementasikan pengajaran dan memfasilitasi prestasi siswa terhadap sasaran atau tujuan pembelajaran.

Media pembelajaran berbasis aplikasi android adalah alat fisik berupa perangkat lunak dalam sebuah sistem operasi yang dikembangkan dan digunakan untuk mengolah data menjadi informasi untuk memenuhi kebutuhan pengguna. (smartgadget2.blogspot.com)

#### **2.8 Tata Surya**

 Tata surya merupakan kumpulan benda langit dan terdiri atas matahari dengan benda langit lainnya berupa planet, satelit, asteroid, meteor, komet, serta berbagai benda yang ada di ruang angkasa lain. Pusat tata surya sendiri ialah matahari. Anggota dari tata surya lainnya beredar mengelilingi pusat tata surya.

### **III. PEMBAHASAN**

#### **3.1 Analisis Sistem**

Analisis merupakan sebuah proses pengumpulan informasi yang bertujuan menciptakan pemahaman yang menyeluruh. Proses analisis diharapkan dapat mengidentifikasi setiap permasalahan yang mungkin terjadi pada sistem serta dapat menentukan setiap kebutuhan dari sistem yang akan dibangun. Analisis di sini terdiri dari analisis masalah, analisis sistem, analisis kebutuhan data dan analisis aplikasi. Tahapantahapan ini akan sangat membantu didalam merancang pemodelan sistem yang akan dibangun.

#### **3.2 Analisis Arsitektur Sistem**

Arsitektur sistem adalah gambaran garis besar cara kerja sistem yang digambarkan melalui modelmodel yang saling berhubungan. Gambar 1. berikut adalah desain arsitektur sistem dari aplikasi Augmented Reality Planet yang akan dibangun.

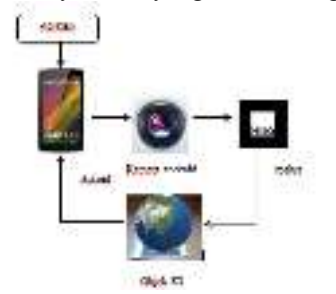

**Gambar 1. Desain Arsitektur Sistem**

### **3.3 Analisis Kebutuhan Sistem**

1. Analisis Kebutuhan fungsional

Analisis Kebutuhan Fungsional menggambarkan persyaratan penerapan sistem yang akan dibangun sesuai dengan kebutuhan aplikasi, dengan kata lain segala sesuatu yang diperlukan sistem agar sistem berjalan dengan baik. Dalam hal ini kebutuhan fungsional yang harus dimiliki oleh sistem adalah :

- a) Sistem dapat membaca inputan berupa marker yang sudah dipilih.
- b) Sistem dapat melakukan pelacakan (*tracking*) marker dengan mengarahkan kamera sebagai penangkap gambar.
- c) Sistem dapat mencocokkan marker yang sudah dipilih dengan marker yang ditangkap kamera.
- d) Sistem dapat menampilkan objek *augmented reality* yang dapat menampilkan objek planet

#### 2. Analisis Non Fungsional

Untuk menunjang kinerja sistem, beberapa persyaratan non fungsional yang harus dipenuhi sebagai berikut :

- a) Kinerja
- Sistem dapat bekerja dalam smartphone b) Mudah digunakan
- Sistem mudah digunakan agar pengguna dapat mengoprasikannya dengan baik. c) Dokumentasi
- Sistem dapat menampilkan objek dan melakukan tracking marker
- d) Hemat biaya Sistem tidak memerlukan perangkat keras lainnya dalam proses eksekusi

#### **3.4. Pemodelan Sistem**

 Pemodelan Sistem menggunakan UML (*Unified Modeling Language*) merupakan metode pemodelan berorientasi objek yang tujuannya untuk mempermudah dalam pengembangan sistem. Pemodelan sistem dibuat berupa *Use Case Diagram, Activity Diagram*, Flowchart dan perancang antarmuka (*interface*).

#### **3.5. Analisis Kebutuhan**

Analisis kebutuhan merupakan kebutuhan – kebutuhan perangkat pada saat diimplementasikan, baik itu perangkat lunak, perangkat keras, maupun karakteristik dari pengguna perangkat lunak tersebut.

1. Kebutuhan Hardware yang digunakan dalam membangun sistem

Berikut spesifikasi perangkat keras yang penulis gunakan untuk membangun aplikasi ini :

- *Processor* Intel(R) Core(TM) i3-380M CPU @ 2.53GHz
- *Installed memory* (RAM) 6,GB.
- *Intel(R) HD Graphics* 763MB.
- *Harddisk* 320 GB.

43 *Journal of Electrical Technology,Vol. 3, No.3,Oktober 2018* 

ISSN : 2598 – 1099 (Online) ISSN : 2502 – 3624 (Cetak) *Mahrizal Masri, Efi Lasmi, Perancangan Media....*

- *Monitor* dengan resolusi 1360 x 768 *pixel*.
- *Keyboard*
- *Mouse*
- *Webcam*
- 2. Kebutuhan Software yang digunakan dalam membangun sistem
	- Sistem Operasi *Windows 10 64 bit*
	- *Unity 3D 2018.2.7f1 Personal 64 bit*
	- *Android SDK windows versi 24.3.4*
	- *Notepad++ 7.5.8 64 bit*
- 3. Kebutuhan minimal Hardware dan Software untuk menjalankan sistem
	- *Smartphone* dengan system operasi minimal *Android 4.1 Jelly Bean*
	- Kamera *Smartphone* minimal 2 Mb Pixel

### **3.6. Pengujian Aplikasi dan Pembahasan**

Pengujian sistem dilakukan untuk mendapatkan hasil yang akurat. Kekurangan – kekurangan dari sistem dapat diketahui dengan cara pengujian secara kompleks kemudian kesalahan dapat diperbaiki atau dihilangkan.

#### 1) Pilihan Menu Utama

Dalam menu utama terdapat 3 (tiga ) pilihan yaitu AR Planet, *About*, Dan *Exit* yang mempunyai fungsi untuk menampilkan bagian program yang berbeda-beda sesuai pilihan tombol yang diklik. Tampilan Menu utama merupakan penghubung ke tampilan-tampilan lainnya.

Sebelum memasuki halaman menu utama, akan muncul tampilan *splash* dan tampilan *loading* seperti pada Gambar 2 dan Gambar 3.

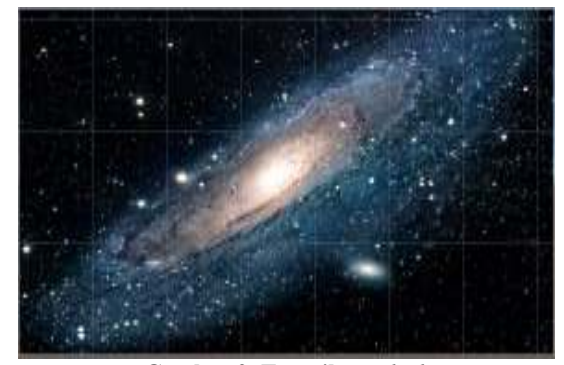

**Gambar 2. Tampilan** *splash* 

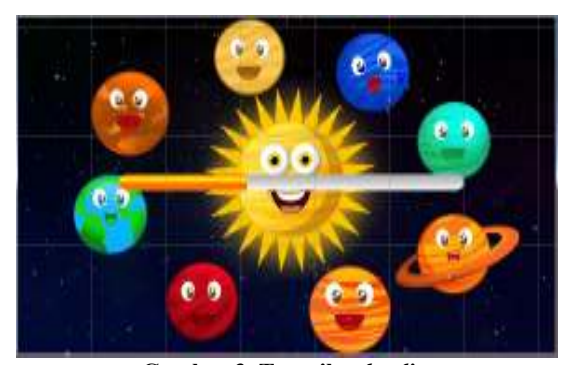

**Gambar 3. Tampilan** *loading*

*Journal of Electrical Technology, Vol. 3, No.3,Oktober 2018*44

Setelah *splash*, dan *loading screen* selesai. Maka user akan masuk pada tampilan halaman menu utama.

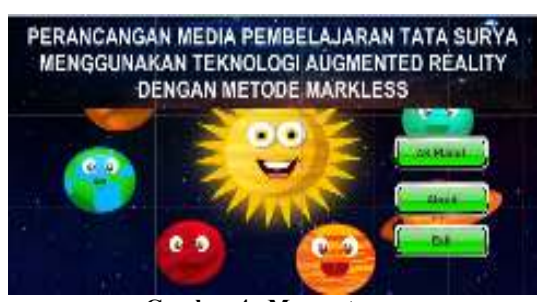

**Gambar 4. Menu utama** 

#### 2) Tampilan Menu About

Pada halaman ini berisi teks tentang data lengkap penulis serta judul tulisan ini dan gambar logo Institut Teknologi Medan. Juga terdapat tombol back untuk kembali ke menu utama. Berikut gambar tampilannya :

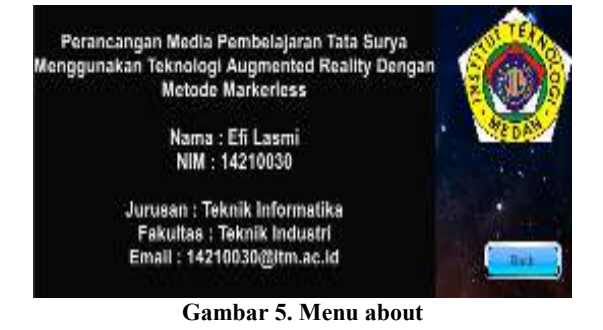

#### 3) Tampilan Menu Objek

Saat menekan tombol AR Planet maka user akan menuju ke halaman objek, dimana ada dua tombol yaitu tombol planet – planet dan tombol back untuk kembali ke halaman menu utama. Tampilannya seperti Gambar 6.

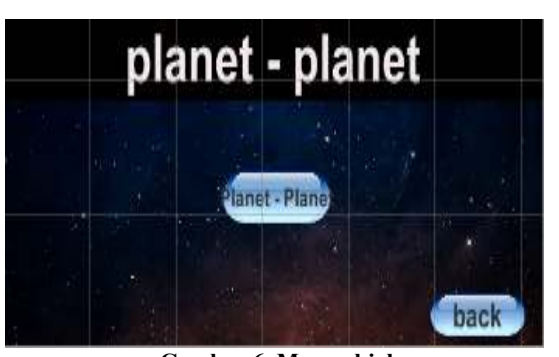

**Gambar 6. Menu objek** 

4) Tampilan menu planet – planet

Saat menekan tombol planet – planet maka user akan menuju ke halaman planet dimana pada halaman ini ada banyak tombol pilihan sesuai dengan nama – nama planet dan susunannya dalam tata surya. Tampilannya seperti Gambar 7.

*Mahrizal Masri, Efi Lasmi, Perancangan Media....* ISSN : 2598 – 1099 (Online) ISSN : 2502 – 3624 (Cetak)

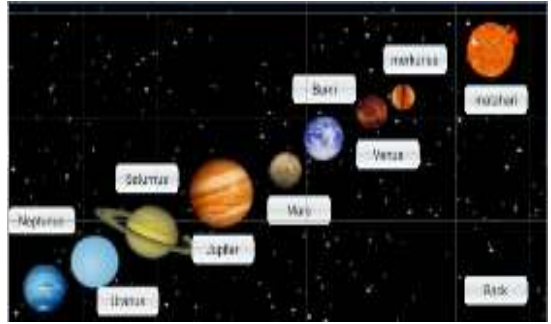

**Gambar 7. Menu planet** 

#### 5) Tampilan menu informasi

 Jika user mengklik tombol Matahari pada halaman menu planet maka user akan menuju ke menu halaman info matahari dimana pada halaman ini ada panel untuk menampilkan informasi tentang matahari dan dua tombol yaitu tombol *Augmented Reality* untuk menampilkan objek 3D dan tombol *Back* untuk kembali ke halaman sebelumnya. Berikut tampilannya :

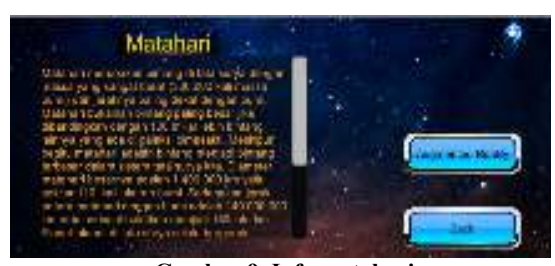

**Gambar 9. Info matahari** 

6) Tampilan *Augmented Reality*

Jika user mengklik tombol *Augmented Reality* pada halaman menu informasi maka user akan menuju ke *Augmented reality camera* dimana user akan mengarahkan kamera smartphone pada *image target* dan akan menampilkan objek 3D Matahari. Berikut tampilannya :

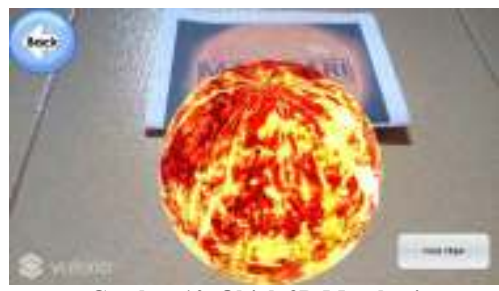

**Gambar 10. Objek 3D Matahari** 

### G. Pengujian dengan metode *Black Box*

Pengujian *Black Box* dilakukan dengan menjalankan aplikasi dengan maksud menemukan kesalahan serta memeriksa apakah sistem dapat berjalan dengan baik sesuai dengan yang direncanakan. Berikut adalah tabel pengujian *Black-Box* pada aplikasi AR Planet.

**Tabel 1. Pengujian** *Black-Box* **pada aplikasi** 

| <b>AR Planet.</b> |                            |                                                                  |                                            |                     |
|-------------------|----------------------------|------------------------------------------------------------------|--------------------------------------------|---------------------|
| No                | Fungsi<br>yang di<br>uji   | Cara pe<br>ngujian                                               | Hasil<br>yang<br>diharap<br>kan            | Hasil pe<br>ngujian |
| 1                 | Menu AR<br>Planet          | Pada<br>menu<br>utama<br>tekan<br>tombol<br>AR<br>Planet<br>Pada | Menampilk<br>an menu<br>objek              | berhasil            |
| 2                 | Menu<br>About              | menu<br>utama<br>tekan<br>tombol<br>About<br>Pada                | Menampilk<br>an menu<br>about              | berhasil            |
| 3                 | Menu<br>Exit               | menu<br>utama<br>tekan<br>tombol<br>exit<br>Pada                 | Keluar dari<br>aplikasi                    | berhasil            |
| 4                 | Menu<br>objek              | menu<br>objek<br>tekan<br>tombol<br>planet -<br>planet           | Menampilk<br>an menu<br>planet -<br>planet | berhasil            |
| 5                 | Menu<br>back               | Pada<br>menu<br>objek<br>tekan<br>tombol<br>back                 | Menampilk<br>an menu<br>utama              | berhasil            |
| 6                 | Menu<br>planet -<br>planet | Pada<br>menu<br>planet<br>tekan<br>tombol<br>matahari<br>Pada    | Menampilk<br>an info<br>matahari           | berhasil            |
| 7                 | Menu<br>planet -<br>planet | menu<br>planet<br>tekan<br>tombol<br>Merkuriu<br>S               | Menampilk<br>an info<br>Merkurius          | Berhasil            |
| 8                 | Menu<br>planet -<br>planet | Pada<br>menu<br>planet<br>tekan<br>tombol<br>Venus<br>Pada       | Menampilk<br>an info<br>Venus              | Berhasil            |
| 9                 | Menu<br>planet -<br>planet | menu<br>planet<br>tekan<br>tombol<br>Bumi<br>Pada                | Menampilk<br>an info<br>Bumi               | <b>Berhasil</b>     |
| 10                | Menu<br>planet -<br>planet | menu<br>planet<br>tekan<br>tombol<br>Mars<br>Pada                | Menampilk<br>an info<br>Mars               | Berhasil            |
| 11                | Menu<br>planet -<br>planet | menu<br>planet<br>tekan<br>tombol<br>Jupiter                     | Menampilk<br>an info<br>Jupiter            | Berhasil            |

45 *Journal of Electrical Technology,Vol. 3, No.3,Oktober 2018* 

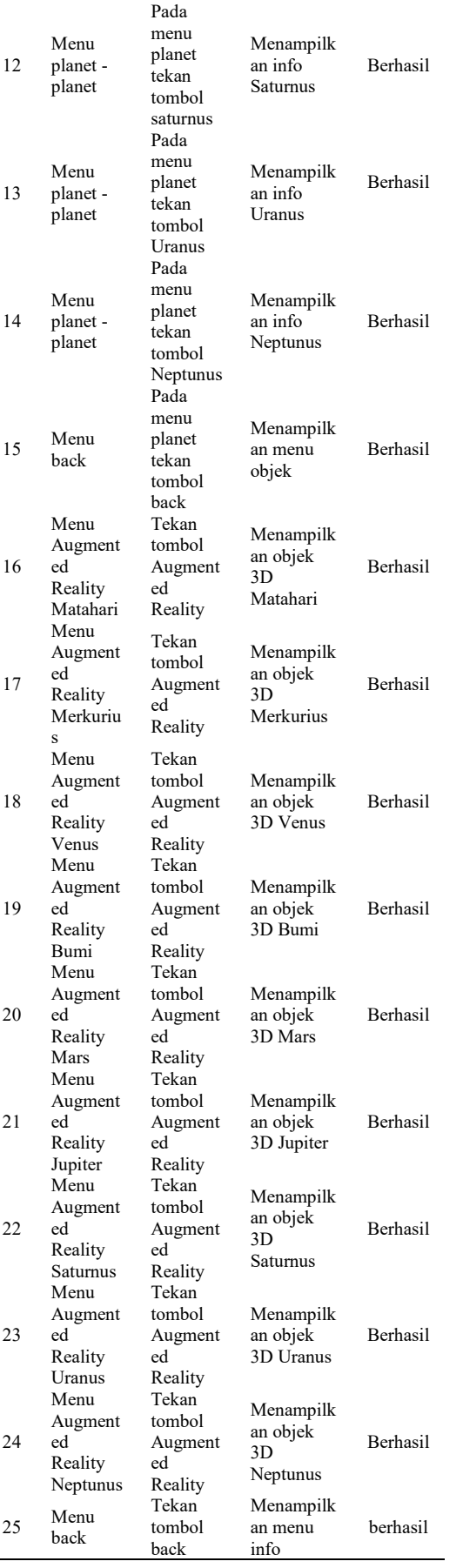

*Journal of Electrical Technology, Vol. 3, No.3,Oktober 2018 46* 

#### **IV. KESIMPULAN**

Berdasarkan hasil yang didapat dalam penulisan ini, maka dapat ditarik kesimpulan sebagai berikut :

- 1. *Augmented Reality* dapat diterapkan sebagai media pembelajaran multimedia mengenal planet-planet di tata surya yang menarik, dan mudah digunakan
- 2. Pendeteksian marker berjalan cukup baik, detail objek dapat dilihat dengan lebih mendekatkan kamera ke marker.
- 3. Aplikasi AR Planet mampu menampilkan semua objek 3D yang sudah tersimpan di dalam aplikasi

### **DAFTAR PUSTAKA**

- [1] Arifitama, Budi, 2017, *Panduan Mudah Membuat Augmented Reality.* Yogyakarta: Andi.
- [2] Azuma, Ronald T., 1997, *A Survey of Augmented Reality*. Presence: Teleoperators and Virtual Environments. pp. 355-385 Malibu: United States.
- [3] Hendratman, Hendi, 2017, *The Magic Of Blender 3D Modelling.* Bandung: Informatika Bandung.
- [4] Indriani, Riana & dkk., 2016, *Analisis Dan Perancangan Aplikasi Augmented Reality Android Materi Tata Surya Untuk Siswa Kelas 6 SD Negeri Karangan Sleman.*Teknik Informatika. STMIK AMIKOM: Yogyakarta.
- [5] Kusuma, Susanna Dwi Yulianti, 2018, *Perancangan Aplikasi Augmented Reality Pembelajaran Tata Surya Dengan Menggunakan Marker Based Tracking*. Banten: Jurnal Informatika Universitas Pamulang. Vol. 3, No. 1
- [6] Mulyani, Fatma Atik, 2016, *Pengertian Media Pembelajaran Berbasis Android*, http://smartgadget2.blogspot.com/2016/10/pe ngertian-media-pembelajaran-berbasis.html, diakses pada 10 Agustus 2018 pukul 16.00.
- [7] Rosyidah, Rini, 2016, *Pengertian Singkat Tata Surya*, http://www.mata-pelajaran.xyz/2016/ 11/pengertian-singkat-tata-surya.html, diakses pada 10 Agustus 2018 pukul 17.20.
- [8] Vuforia Developer, 2015, Qualcomm Vuforia Developer Portal. https://developer.vuforia. com/forum/ar-technical-discussion/qcar-api
- [9] Wahana Komputer, 2005, *Belajar Pemprograman C#.* Yogyakarta: Andi.
- [10] Wahyudi, Andrian Kusuma, 2014, *ARca, Pengembangan Buku Interaktif Berbasis Augmented Reality dengan Smartphone Android.* JNTETI. Vol 3, No. 2
- [11] Wikipedia, 2015, *Blender (perangkat lunak*), https://id.wikipedia.org/wiki/Blender\_(Perang kat Lunak), diakses pada 10 Agustus 2018 pukul 17.00.

47 *Journal of Electrical Technology,Vol. 3, No.3,Oktober 2018*